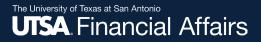

#### **Download Details to Excel**

**Disbursements & Travel Services** 

Revised July 8, 2024

#### Important note

If you use assistive technology such as a screen reader, please use the PowerPoint version instead.

Continue with this PDF if you

- Don't use a screen reader
- Aren't sure if you use a screen reader

To ensure you have the most current information, please get this job aid from the website rather than referring to a locally-saved version.

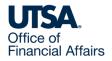

#### **Summary**

PeopleSoft's "Download Details to Excel" has improved functionality. The feature is available in Classic View and Certification pages for the following sections:

- Vouchers
- Travel Authorizations
- Cash Advances
- Expense Reports

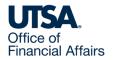

#### **Voucher Search Page**

#### Navigation: Menu > Financials > Vouchers > Accounts Payable > Add/Update > Voucher Search >

Enter a voucher and select search.

Navigate to the Invoice Information tab and select "Download Details to Excel" under the Address field.

| Summary Related Documer                                  | nts Invoice Information     | Payments Voucher Attributes                                             | Error Summary      |                                   |                       |                                                                               |
|----------------------------------------------------------|-----------------------------|-------------------------------------------------------------------------|--------------------|-----------------------------------|-----------------------|-------------------------------------------------------------------------------|
| Business Unit UTS<br>Voucher ID R10<br>Voucher Style Reg | 000291<br>gular Voucher     | Invoice No 2313515796<br>Accounting Date 04/18/2024<br>*Pay Terms NET30 | 🗾 🛐 🔍 🛒 Net 30 Day | Invoice Total Line Total Currency | 169.19<br>USD         | Non Merchandise Summary<br>Session Defaults<br>Comments(0)<br>Attachments (0) |
| Invoice Date 04/1<br>Invoice Received 04/1               |                             | Basis Date Type Inv Date                                                |                    | Miscellaneous<br>Freight          |                       | Basis Date Calculation<br>Template List                                       |
| Supplier ID 0000<br>ShortName MPU                        | 0116066 Q<br>JLSE HEA-001 Q | Pay Schedule Manual                                                     | ~                  | Total<br>Difference               | <b>169.19</b><br>0.00 | Advanced Supplier Search<br>Supplier Hierarchy<br>Custom Fields               |
| Location UTS<br>*Address 3                               | A-PW-1                      |                                                                         |                    |                                   |                       | Supplier 360                                                                  |

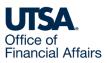

Download Details to Excel

# Voucher Download Details Include (1)

- Business Unit
- Supplier Number
- Supplier Name
- Voucher Number
- Line
- Distribution Line
- Description
- Start Date
- End Date

- Merchandise Distribution Amount
- Merchandise Line Amount
- Quantity
- GL Business Unit
- Account
- Fund
- Department
- Cost Center
- Function

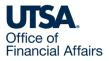

# Voucher Download Details Include (2)

- Department
- Cost Center
- Function
- Program
- PC Business Unit
- Project
- Activity
- Affiliate
- Fund Affiliate

- Budget Date
- Budget Status
- Accounting Date
- PO Business Unit PO Number
- PO Line
- Schedule Number

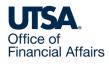

#### Voucher Download Details Example

#### **Voucher Details**

| Business Unit | Supplie      | Supplier Name      | Vouche        | Line | <b>Distribution Line</b> | Descr       | Start Date      | End Date        | Merchandise    | <b>Merchandise Line</b> | Quantity | <b>GL Business Unit</b> | Accoun       | Fun  | Dept   | Cost Center |
|---------------|--------------|--------------------|---------------|------|--------------------------|-------------|-----------------|-----------------|----------------|-------------------------|----------|-------------------------|--------------|------|--------|-------------|
| UTSA1         | 11664        | <b>CITIBANK NA</b> | 300000        | 1    | 1                        | Description | <u>5/4/2024</u> | 6/3/2024        | 350            | <u>1344.37</u>          | <u>0</u> | UTSA1                   | 62304        | 4100 | NEH402 | AFH492      |
| UTSA1         | <u>11664</u> | CITIBANK NA        | 300000        | 1    | 2                        | Description | <u>5/4/2024</u> | 6/3/2024        | <u>400.5</u>   | <u>1344.37</u>          | <u>0</u> | UTSA1                   | <u>62310</u> | 4100 | NEH402 | AFH492      |
| UTSA1         | <u>11664</u> | CITIBANK NA        | <u>300000</u> | 1    | 3                        | Description | <u>5/4/2024</u> | <u>6/3/2024</u> | <u>296.76</u>  | <u>1344.37</u>          | <u>0</u> | UTSA1                   | <u>62312</u> | 4100 | NEH402 | AFH492      |
| UTSA1         | <u>11664</u> | CITIBANK NA        | 300000        | 1    | 4                        | Description | <u>5/4/2024</u> | 6/3/2024        | <u>242.32</u>  | <u>1344.37</u>          | <u>0</u> | UTSA1                   | <u>62313</u> | 4100 | NEH402 | AFH492      |
| UTSA1         | <u>11664</u> | CITIBANK NA        | 300000        | 1    | 5                        | Description | <u>5/4/2024</u> | 6/3/2024        | <u>54.79</u>   | <u>1344.37</u>          | <u>0</u> | UTSA1                   | <u>62313</u> | 4100 | NEH402 | AFH492      |
| UTSA1         | <u>11664</u> | CITIBANK NA        | 300000        | 2    | <u>1</u>                 | Description | <u>5/4/2024</u> | 6/3/2024        | <u>3</u>       | <u>6277.63</u>          | <u>0</u> | UTSA1                   | <u>62316</u> | 4100 | NEH402 | AFH492      |
| UTSA1         | <u>11664</u> | CITIBANK NA        | 300000        | 2    | 2                        | Description | <u>5/4/2024</u> | 6/3/2024        | <u>4745.64</u> | <u>6277.63</u>          | <u>0</u> | UTSA1                   | <u>62315</u> | 4100 | NEH402 | AFH492      |
| UTSA1         | <u>11664</u> | CITIBANK NA        | 300000        | 2    | 3                        | Description | <u>5/4/2024</u> | 6/3/2024        | <u>29.99</u>   | <u>6277.63</u>          | <u>0</u> | UTSA1                   | <u>67112</u> | 5500 | NEH402 | AFH492      |
| UTSA1         | 11664        | CITIBANK NA        | 300000        | 2    | 4                        | Description | <u>5/4/2024</u> | 6/3/2024        | <u>1499</u>    | <u>6277.63</u>          | <u>0</u> | UTSA1                   | 63661        | 4100 | NEH402 | AFH492      |

| Function   | Program | PC Business Unit | Project | Activity | Affiliate | Fund Affiliate | <b>Budget Date</b> | <b>Budget Status</b> | Accounting Date  | <b>PO Business Unit</b> | Po Lin | e Sched  |          |
|------------|---------|------------------|---------|----------|-----------|----------------|--------------------|----------------------|------------------|-------------------------|--------|----------|----------|
| 500        |         |                  |         |          |           |                | <u>6/18/2024</u>   | Valid                | 6/18/2024        |                         |        | <u>o</u> | 0        |
| 500        |         |                  |         |          |           |                | <u>6/18/2024</u>   | Valid                | <u>6/18/2024</u> |                         |        | 0        | 0        |
| 500        |         |                  |         |          |           |                | <u>6/18/2024</u>   | Valid                | 6/18/2024        |                         |        | <u>o</u> | 0        |
| 500        |         |                  |         |          |           |                | <u>6/18/2024</u>   | <u>Valid</u>         | <u>6/18/2024</u> |                         |        | 0        | <u>0</u> |
| 500        |         |                  |         |          |           |                | <u>6/18/2024</u>   | Valid                | <u>6/18/2024</u> |                         |        | <u>o</u> | <u>0</u> |
| 500        |         |                  |         |          |           |                | <u>6/18/2024</u>   | <u>Valid</u>         | <u>6/18/2024</u> |                         |        | 0        | <u>0</u> |
| 500        |         |                  |         |          |           |                | <u>6/18/2024</u>   | Valid                | <u>6/18/2024</u> |                         |        | <u>o</u> | 0        |
| <u>500</u> |         |                  |         |          |           |                | <u>6/18/2024</u>   | Valid                | <u>6/18/2024</u> |                         |        | 0        | <u>0</u> |
| 500        |         |                  |         |          |           |                | <u>6/18/2024</u>   | <u>Valid</u>         | <u>6/18/2024</u> |                         |        | 0        | 0        |

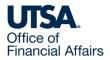

### **Travel Authorization View Page**

#### Navigation: Menu > Financials > Travel and Expenses > Travel Authorization > View >

Select the "Download Details to Excel" hyperlink located in the middle in between the View Printable Version and Notes hyperlinks:

| Travel / | Authorization                        |              |                           |             |                    |                  |            |               | N         | lew Window  |
|----------|--------------------------------------|--------------|---------------------------|-------------|--------------------|------------------|------------|---------------|-----------|-------------|
|          |                                      |              |                           |             |                    |                  |            | 🟹 Travel Au   | ithorizat | ion Details |
| Тга      | veler Name                           |              |                           |             |                    | Actions          | Choose an  | Action        | ~         | GO          |
|          | Business Purpose TRV-Attend Meeting, | Conf, etc.   | Default Location          | TX AMARILLO |                    | Authorization ID | 0000207651 | Approved      |           |             |
|          | Description Associate TA             |              | Date From                 | 05/09/2024  | Date To 05/10/2024 | Created          | 05/06/2024 | Employee Name |           |             |
|          |                                      |              | Reference                 |             |                    | Last Updated     | 05/06/2024 | Employee Name |           |             |
| Totals   | (?) 😂 View Printe                    | able Version | Download Details to Excel | ♀ Notes     | Workflow History   | 1                |            |               |           |             |
|          | Projected Expenses (1 Line) 111.0    | 00 USD       | Denied Expenses           | 0.00 USD    |                    |                  |            |               |           |             |

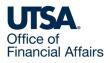

### Travel Authorization Download Details Include (1)

- Travel Auth ID
- Employee ID
- Employee Name
- Location
- Location Descr
- Line
- Distribution Line
- Transaction Date
- Expense Type

- Expense Type Description
- Line Comment
- Line Location
- Line Location Desc
- Distance Traveled
- Dist Type
- Distance Rate
- Payment Type
- Payment Type Description

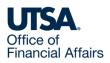

### Travel Authorization Download Details Include (2)

- Billing Type
- GL Unit
- Account
- Fund
- Dept
- Cost Center
- Function
- Program
- PC Bus Unit

- Project
- Activity
- Affiliate
- Fund Affil
- Budget Status
- Distribution Line Amount
- Currency
- Total Line Amount
- Currency

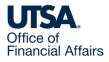

#### Travel Authorization Download Details Example

#### **Travel Auth Details**

| <b>Travel Auth</b> | <b>Employee ID</b> | Employee | Name | Location     | Location Descr     | Line      | <b>Distribution Line</b> | Transaction Date | Expense Type | Expense Type              | Line Comment     | Line Location | Line Location |
|--------------------|--------------------|----------|------|--------------|--------------------|-----------|--------------------------|------------------|--------------|---------------------------|------------------|---------------|---------------|
| <u>540211</u>      | 600000000          | Employee | Name | CH221        | CH SHANGHAI        | 1         | 1                        | 5/7/2024         | NT00138      | <b>Registration Fees-</b> | Estimate         |               |               |
| <u>540211</u>      | 600000000          | Employee | Name | <u>CH221</u> | CH SHANGHAI        | 3         | 1                        | 5/7/2024         | TR00122      | TR-Foreign-               | Estimated ground |               |               |
| <u>540211</u>      | 600000000          | Employee | Name | <u>CH221</u> | <u>CH SHANGHAI</u> | 4         | 1                        | <u>5/15/2024</u> | TR00114      | TR-Foreign-               | Estimated        | <u>CH221</u>  | CH SHANGHAI   |
| <u>540211</u>      | 600000000          | Employee | Name | CH221        | <u>CH SHANGHAI</u> | <u>5</u>  | 1                        | <u>5/16/2024</u> | TR00114      | TR-Foreign-               | Estimated        | <u>CH221</u>  | CH SHANGHAI   |
| <u>540211</u>      | 600000000          | Employee | Name | CH221        | <u>CH SHANGHAI</u> | 6         | 1                        | <u>5/17/2024</u> | TR00114      | TR-Foreign-               | <b>Estimated</b> | <u>CH221</u>  | CH SHANGHAI   |
| <u>540211</u>      | 600000000          | Employee | Name | CH221        | CH SHANGHAI        | 7         | 1                        | 5/18/2024        | TR00114      | TR-Foreign-               | Estimated        | <u>CH221</u>  | CH SHANGHAI   |
| <u>540211</u>      | 600000000          | Employee | Name | <u>CH221</u> | CH SHANGHAI        | 8         | 1                        | 5/19/2024        | TR00114      | TR-Foreign-               | Estimated        | CH221         | CH SHANGHAI   |
| <u>540211</u>      | 600000000          | Employee | Name | <u>CH221</u> | CH SHANGHAI        | 9         | 1                        | 5/20/2024        | TR00114      | TR-Foreign-               | Estimated        | <u>CH221</u>  | CH SHANGHAI   |
| <u>540211</u>      | 600000000          | Employee | Name | <u>CH221</u> | <u>CH SHANGHAI</u> | <u>10</u> | <u>1</u>                 | <u>5/21/2024</u> | TR00114      | TR-Foreign-               | Estimated        | <u>CH221</u>  | CH SHANGHAI   |

| <b>Distance Traveled</b> | Dist Type Distance Rate | <b>Payment Type</b> | Payment Type     | <b>Billing Type</b> | GL Unit | Accoun       | Fun  | <u>Dept</u> | <b>Cost Center</b> | Function   | Program | PC Bus Unit | Project | Activity | Affiliate | <b>Fund Affil</b> |
|--------------------------|-------------------------|---------------------|------------------|---------------------|---------|--------------|------|-------------|--------------------|------------|---------|-------------|---------|----------|-----------|-------------------|
| <u> </u>                 | <u>0</u>                | EMP                 | Paid By Employee | EXP                 | UTSA1   | <u>67645</u> | 3105 | NEH402      | <u>AFH492</u>      | <u>200</u> |         |             |         |          |           |                   |
| <u> </u>                 | 0                       | EMP                 | Paid By Employee | EXP                 | UTSA1   | <u>62251</u> | 3105 | NEH402      | AFH492             | <u>200</u> |         |             |         |          |           |                   |
| <u> </u>                 | 0                       | EMP                 | Paid By Employee | EXP                 | UTSA1   | <u>62251</u> | 3105 | NEH402      | AFH492             | <u>200</u> |         |             |         |          |           |                   |
| <u> </u>                 | 0                       | EMP                 | Paid By Employee | EXP                 | UTSA1   | <u>62251</u> | 3105 | NEH402      | AFH492             | <u>200</u> |         |             |         |          |           |                   |
| <u>0</u>                 | 0                       | EMP                 | Paid By Employee | EXP                 | UTSA1   | <u>62251</u> | 3105 | NEH402      | <u>AFH492</u>      | <u>200</u> |         |             |         |          |           |                   |
| <u> </u>                 | <u>0</u>                | EMP                 | Paid By Employee | EXP                 | UTSA1   | <u>62251</u> | 3105 | NEH402      | <u>AFH492</u>      | <u>200</u> |         |             |         |          |           |                   |
| <u> </u>                 | 0                       | EMP                 | Paid By Employee | EXP                 | UTSA1   | <u>62251</u> | 3105 | NEH402      | <u>AFH492</u>      | <u>200</u> |         |             |         |          |           |                   |
| <u> </u>                 | 0                       | EMP                 | Paid By Employee | EXP                 | UTSA1   | <u>62251</u> | 3105 | NEH402      | AFH492             | <u>200</u> |         |             |         |          |           |                   |
| <u> </u>                 | 0                       | EMP                 | Paid By Employee | EXP                 | UTSA1   | 62251        | 3105 | NEH402      | AFH492             | <u>200</u> |         |             |         |          |           |                   |

| <b>Budget Status</b> | <b>Distribution Line</b> | Currency | <b>Total Line</b> | Currenccy  |
|----------------------|--------------------------|----------|-------------------|------------|
| V                    | <u>300</u>               | USD      | <u>300</u>        | USD        |
| <u>v</u>             | <u>300</u>               | USD      | <u>300</u>        | USD        |
| V                    | <u>100</u>               | USD      | <u>100</u>        | USD        |
| v                    | <u>100</u>               | USD      | <u>100</u>        | USD        |
| <u>v</u>             | <u>100</u>               | USD      | <u>100</u>        | <u>USD</u> |
| <u>v</u>             | <u>100</u>               | USD      | <u>100</u>        | <u>USD</u> |
| V                    | <u>100</u>               | USD      | <u>100</u>        | USD        |
| V                    | <u>100</u>               | USD      | <u>100</u>        | <u>USD</u> |
| V                    | <u>100</u>               | USD      | <u>100</u>        | USD        |

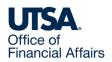

### Cash Advance View Page

#### Navigation: Menu > Financials > Travel and Expenses > Cash Advance > View >

Select the "Download Details to Excel" hyperlink located under the Last Updated date field

#### **Traveler Name**

Business Purpose TRV-Attend Meeting, Conf, etc.

Advance Description Kansas-InstructureCon

Accounting Date 05/09/2024

Comment Financial Hardship to pay for hotel and food

Cash Advance 🕐

👘 User Defaults

Workflow History

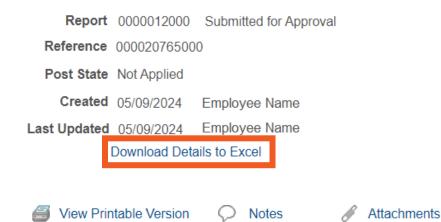

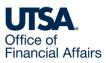

### **Cash Advance Certification Page**

**Navigation:** The Classic Certification Approval page for Expense Reports will need to be accessed via the Fluid Approval page after the cash advance (CA) is created and routed for Employee Certification.

Select the "Download Details to Excel" hyperlink located under the Last Updated date field:

|    | Traveler Name              |                            |                                     |                     |                                     |                       |               |
|----|----------------------------|----------------------------|-------------------------------------|---------------------|-------------------------------------|-----------------------|---------------|
|    | Business Purpose           | TRV-Atten                  | Meeting, Conf, etc.                 | R                   | eport 0000012895                    | Submitted for App     | roval         |
|    | Advance Description        | Meals                      |                                     | Refe                | rence                               |                       |               |
|    | *Accounting Date           | 06/11/2024                 | Accounting Template                 | S1 Q Post           | State Not Applied                   |                       |               |
|    | Comment                    | Travel to Au<br>Conference | stin, Texas for TACUBO<br>March 1-3 |                     | eated 06/11/2024                    | Employee Name         |               |
|    | Urgency:                   | •                          |                                     |                     | Download Det                        |                       |               |
|    | Cash Advance 🛞             | )                          |                                     |                     |                                     |                       |               |
| fô | User Defaults              |                            | Workflow Histo                      | ry 🗃 Vie            | ew Printable Version                | O Notes               | 🔏 Attachments |
|    | *Source                    | Desc                       | iption                              | *Amount             | Currency                            |                       |               |
|    | Payment                    | ✓ Meal                     | 5                                   |                     | 160.00 USD                          |                       |               |
|    | Apply Tax                  |                            |                                     |                     |                                     |                       |               |
| _  | Accounting Details         | 5                          |                                     |                     |                                     |                       |               |
| +  |                            | nce Amoun                  | t 160.00 USD                        |                     |                                     |                       |               |
|    |                            |                            | Withdraw Cash Advance               | Submitte            | d On 06/11/2024<br>d By Employee Na | ime                   |               |
| -  | Approval History           |                            |                                     |                     |                                     |                       |               |
|    |                            |                            |                                     |                     |                                     |                       |               |
|    | Submitted<br>Traveler Name |                            | oyee Certification<br>raveler Name  | Supervisor Approval |                                     | l Approval<br>Pooled) | Payment       |
| R  | ble                        |                            | Name                                | Actio               | n                                   | Date/Time             |               |
| Er | mployee                    |                            | Employee Name                       | Subr                | nitted                              | 06/11/2024 8:29:28/   | AM            |

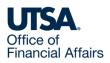

### Cash Advance Download Details Include (1)

- Advance Id
- Employee ID
- Employee Name
- Business Purpose
- Business Purpose Description
- Reference
- Report ID
- Source
- Source Description

- Line Description
- Line
- Distribution Line
- GL Unit
- Account
- Fund
- Department
- Cost Center
- Function

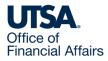

### Cash Advance Download Details Include (2)

- Project
- Affiliate
- Fund Affiliate
- Program
- Accounting Date
- Distribution Line Amount
- Currency
- Line Amount
- Currency

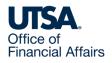

### Cash Advance Download Details Example

#### **Cash Advance Details**

| Advance Id | Employee ID  | Employee Name | <b>Business Purpose</b> | <b>Business Purpose</b> | Reference  | Report ID | Source    | Source Description | Line Description      | Line            | <b>Distribution Line</b> |
|------------|--------------|---------------|-------------------------|-------------------------|------------|-----------|-----------|--------------------|-----------------------|-----------------|--------------------------|
| 20000      | 600000000    | Employee Name | TR001                   | TRV-Attend              | 308789     |           | СНК       | Payment            | Per Diem              | 1               | <u>1</u>                 |
| 20000      | 600000000    | Employee Name | TR001                   | TRV-Attend              | 308789     |           | СНК       | Payment            | <b>Transportation</b> | 2               | <u>1</u>                 |
|            | -            |               | _                       |                         |            |           |           |                    | _                     |                 |                          |
| GL Unit    | Account      | Fund          | Department              | Cost Center             | Function   | Project   | Affiliate | Fund Affiliate     | Program               | Accounting      | Distribution Line        |
| UTSA1      | <u>11650</u> | 3100          | NEH402                  | AFH492                  | <u>400</u> |           |           |                    |                       | <u>3/5/2024</u> | <u>355.5</u>             |
| UTSA1      | <u>11650</u> | <u>3100</u>   | NEH402                  | AFH492                  | <u>400</u> |           |           |                    |                       | <u>3/5/2024</u> | <u>100</u>               |
|            |              |               | Currency                | Line Amount             | Currency   |           |           |                    |                       |                 |                          |

| Currency | Line Amount  | Currency   |
|----------|--------------|------------|
| USD      | <u>355.5</u> | <u>USD</u> |
| USD      | <u>100</u>   | USD        |

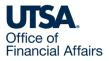

### **Expense Report View Page**

#### Navigation: Menu > Financials > Travel and Expenses > Expense Report > View >

Select the "Download Details to Excel" hyperlink located on the upper right corner under the Actions drop-down menu:

**View Expense Report** 

| Amount D                  | ue to Employee 10.00 U         | ISD                       | Amo                             | unt Due to Supplier | 0.00 USD         |                  |
|---------------------------|--------------------------------|---------------------------|---------------------------------|---------------------|------------------|------------------|
| Cash Advances Applie      | d 0.00 USD                     | Prepaid Expenses          | 0.00 USD                        |                     | Supplier Credits | 0.00 USD         |
| Employee Expenses (1 Line | e) 10.00 USD                   | Non-Reimbursable Expenses | 0.00 USD                        |                     | Employee Credits | 0.00 USD         |
| Totals 👔                  | View Printable Version         | Post State                | Not Applied<br>Workflow History | Diversion Notes     |                  |                  |
| Reference                 | )                              | Last Updated 05/07        |                                 |                     |                  |                  |
| Description               | test                           | Created 05/07             | 7/2024 Employee Name            |                     |                  |                  |
| Business Purpose          | TRV-Attend Meeting, Conf, etc. | Report 0000               | 360000 Approvals in Proce       | ess                 | Download E       | Details to Excel |
| Fraveler Name             |                                |                           |                                 |                     | ActionsChoose a  | an Action 🗸 GO   |
|                           |                                |                           |                                 |                     |                  | Expense Details  |
|                           |                                |                           |                                 |                     |                  | How Hinde        |

New Window

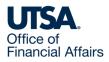

## Expense Report Download Details Include (1)

- Report ID
- Employee ID
- Employee Name
- Trans
- Expense Type
- Expense Type Description
- Line Comments
- Location Description
- Distance

- Distance Type
- Mileage Distance Rate
- Payment Type Description
- Billing Type
- Reimbursable?
- No Receipt
- Line
- Distribution Line
- GL Unit

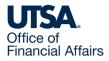

### Expense Report Download Details Include (2)

- Account
- Fund
- Dept
- Cost Center
- Function
- Program
- PC Bus Unit
- Project
- Activity

- Affiliate
- Fund Affiliate
- Budget Status
- Distribution Line Amt
- Currency
- Total Line Amount
- Currency

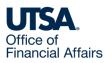

#### Expense Report Download Details Example

#### **Expense Details**

| Report ID | Employee ID | Employee Name | Trans     | Expense Type | Expense Type        | Line              | Location    | Distance | Dist                                    | Mileage  | Payment          | Billing | Reimbursable? | No      | Line | Distribution |
|-----------|-------------|---------------|-----------|--------------|---------------------|-------------------|-------------|----------|-----------------------------------------|----------|------------------|---------|---------------|---------|------|--------------|
|           |             |               | Date      |              | Description         | Comments          | Description |          | Туре                                    | Distance | Туре             | Туре    |               | Receipt |      | Line         |
|           |             |               | Dute      |              |                     |                   |             |          | .,,,,,,,,,,,,,,,,,,,,,,,,,,,,,,,,,,,,,, | Rate     | Description      | 1,950   |               |         |      |              |
| 400000    | 600000000   | Employee Name | 4/25/2024 | TR00130      | TR-In State-Mileage | Roundtrip from    |             | 71.6     | М                                       | 0.67     | Paid By Employee | EXP     | N             | N       | 1    | 1            |
|           |             |               |           |              |                     | Seguin, Tx to San |             |          |                                         |          |                  |         |               |         |      |              |
|           |             |               |           |              |                     | Antonio, Tx       |             |          |                                         |          |                  |         |               |         |      |              |
| 400000    | 600000000   | Employee Name | 4/25/2024 | TR00131      | TR-In State-Parking |                   |             | 0        |                                         | 0        | Paid By Employee | EXP     | N             | N       | 3    | 1            |

| GL Unit | Account | Fund | Dept   | Cost Center | Function | Program | PC Bus Unit | Project    | Acti | Affiliate | Fund | Budg | Distribution | Curren | TotaL<br>Line<br>Amount | Currency |
|---------|---------|------|--------|-------------|----------|---------|-------------|------------|------|-----------|------|------|--------------|--------|-------------------------|----------|
| JTSA1   | 62102   | 5300 | NEH402 |             | 200      |         | UTSSP       | 1000009192 | 1    |           |      | V    | 47.97        | USD    | 47.97                   | USD      |
| JTSA1   | 62109   | 5300 | NEH402 |             | 200      |         | UTSSP       | 1000009192 | 1    |           |      | V    | 12.8         | USD    | 12.8                    | USD      |

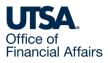

#### Contact Us

If you have questions about this job aid, you can contact us at

#### **Disbursements & Travel Services**

Website: Disbursements & Travel Services

Email: disbursements.travel@utsa.edu

Phone: (210) 458-4213

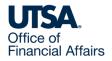

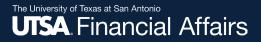

#### Thank you

## The University of Texas at San Antonio

utsa.edu/financialaffairs